## **Se dine beskeder**  Hér kan du se de beskeder, som kommunen har sendt til dig angående dine sager. Du kan ikke sende beskeder til kommunen via Selvbetjening – dette skal ske via andre kanaler, fx fysisk henvendelse eller digital post. Du kan dog indsende manglende dokumentation via selvbetjeningen. **Trin** Dine beskeder er altid tilgængelige under Beskeder Udbetalinger Søg økonomisk hjælp "Beskeder" på E Œ Selvbetjeningen. > Se dine beskeder > Se dine udbetalinger > Send ansøgning **1.**  Vejledninger Dokumentation Sager **Bemærk:**  Det røde udråbstegn vil kun være der, hvis du > Send dokumentation > Se dine sager > Se kommunens vejledninger mangler at sende dokumentation til Billede 1: Se dine beskeder fra overblikket kommunen. **Dine beskeder**  Klik på den besked som Dine beskeder du ønsker at læse. Du kan her se de beskeder, som kommunen har sendt til dig angående dine sager. Klik på titlen for en besked, hvis du vil læse beskeden. Et rødt udråbstegn på en besked betyder, at kommunen har brug for, at du sender dem oplysninger. Klik på beskeden, hvis du vil svare. Dato  $\downarrow \uparrow$  Titel  $\left| \frac{1}{n} \right|$  Afsender  $\downarrow$ 08-01-2021 A Manglende dokumentation til ansggning om HTF Ikast-Brande Afgørelse om kontanthjælpsloft 18-08-2020 Ikast-Brande Ikast-Brande 08-09-2020 Enkeltydelser 04-06-2020 Enkeltydelser - Brev til ægtefælle Ikast-Brande **2.**  04-06-2020 Enkeltydelser - Brev til ægtefælle Ikast-Brande Hjælp til forsørgelse - Brev til ægtefælle 04-12-2020 Ikast-Brande 04-01-2021 Kvittering Ikast-Brande 29-07-2020 Udbetalingsmeddelelse Ikast-Brande Klik på linket med Viser 1 til 8 a<mark>. 8 rækker</mark> papirklip ikonet Titel: Afgørelse om kontanthjælpsloft 'Afgørelse om Oprettet: 18-08-2020 Afsender: Kommunernes Ydelsessystem kontanthjælpsloft' og Afgørelse om kontanthjælpsloft hele beskeden åbnes. Billede 2: Dine beskeder

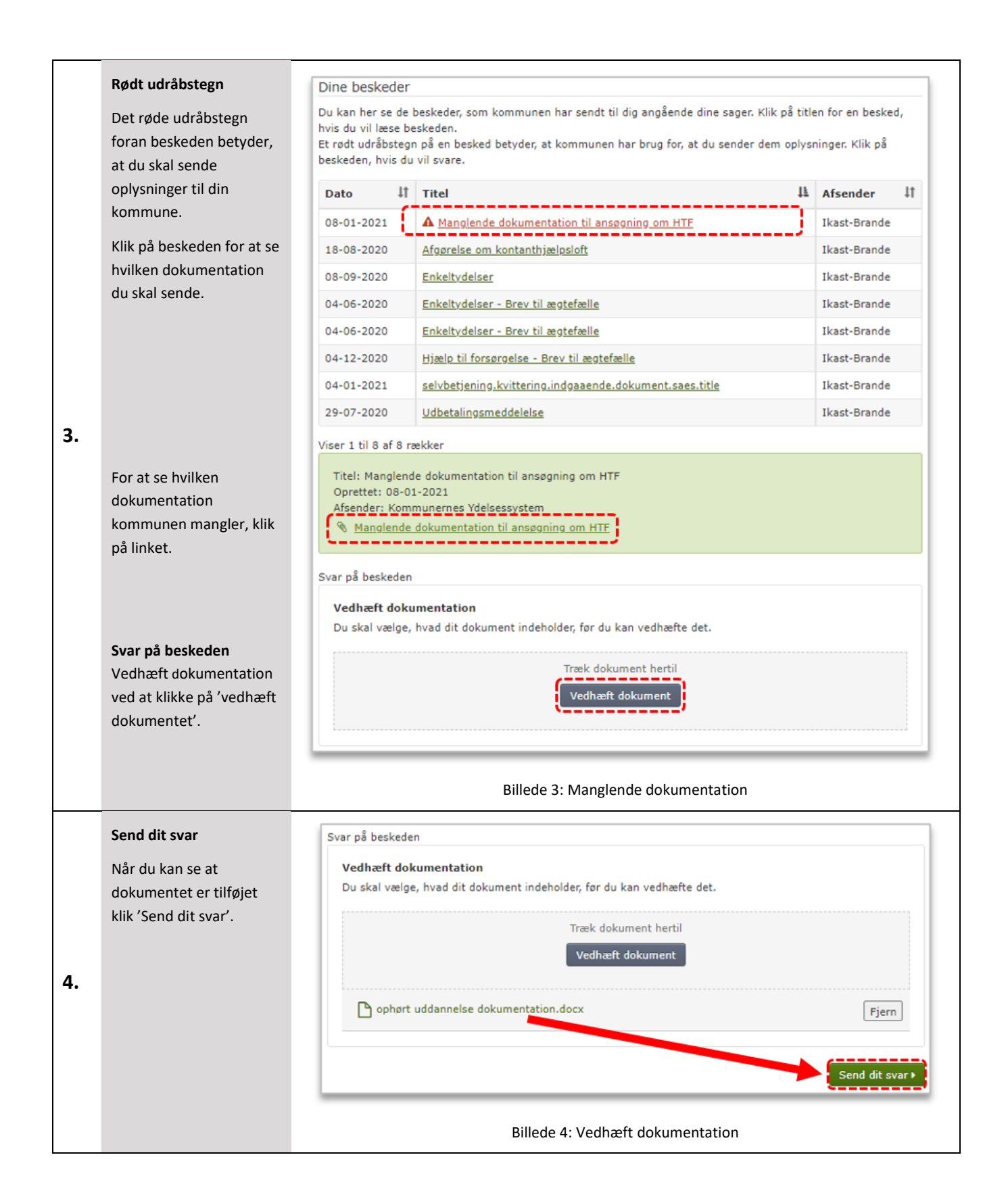

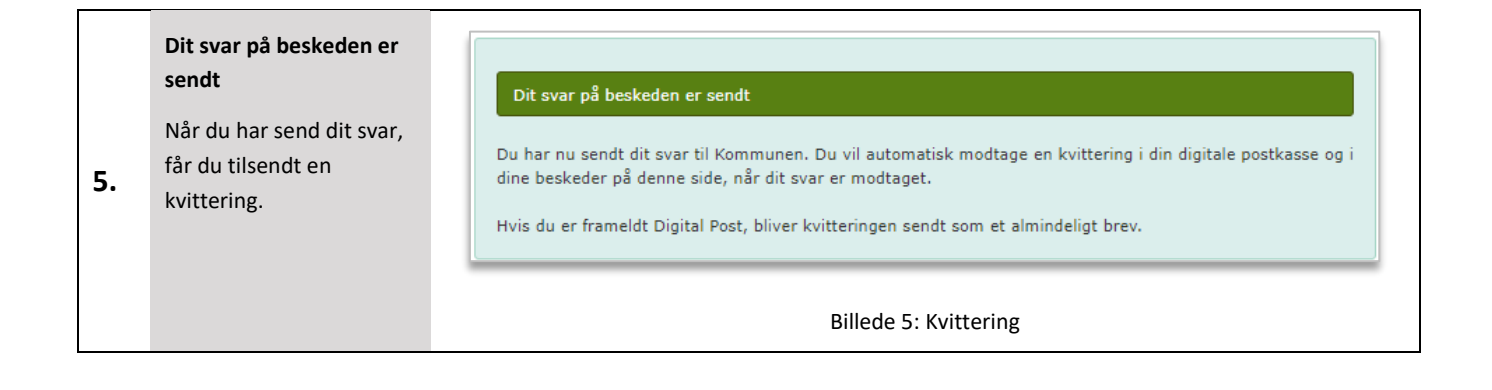